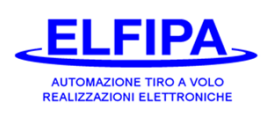

**Sigla Memoria: CB.43.1.x**

**Indicazione display (Versione 1 prima del 2003): C A 4 3. 1. X**

**Quando si accende il Sequenziatore, nel display appare "ELFIPA" e dopo alcuni secondi appare la sigla della memoria e il numero di tabella, esempio "C A. 4 3. 0. 1" (nel retro del foglio è spiegato come cambiare tabella)**

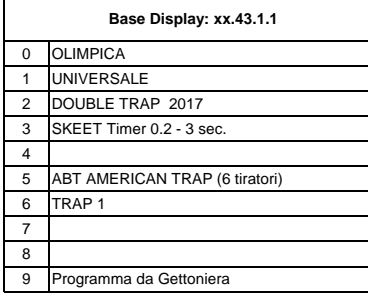

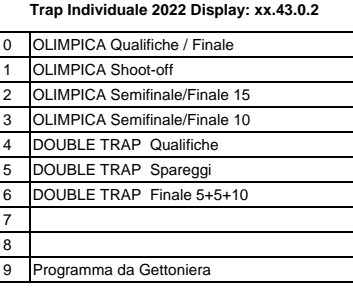

### **Trap Team Display: xx.43.0.3**

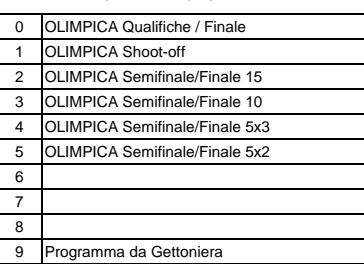

- 
- 
- Sul display appare "tAbLE" o "lab E" 2 Premere e mantenere premuto il pulsante MANUAL
- 
- 

# **Cambio della tabella discipline: Regolazione del tempo di comando sgancio**

1 Spegnere il sequenziatore **Alta disciplina da utilizzare** Normalmente il tempo di sgancio è di 200 mS; alcune **alcune di 200 mS; alcune** di 200 mS; alcune di 200 mS; alcune di 200 mS; alcune di 200 mS; alcune di 200 mS; 1 Premere e mantenere premuto il pulsante STOP | Il princusi di pulsante di perconso caccia noniecono un tempo pu<br>
B) abbassare tutte le levette tiratori lungo.

- seguito dal numero di tanella (da 1 a 5)  $\overline{3}$  Accendere il Sequenziatore nella posizione "ON"
- 4 Premere START per cambiare la tabella Sul Sul display appare il tempo di sgancio in mS 5 Rilasciare il pulsante STOP per finire  $\begin{vmatrix} 1 & 4 \end{vmatrix}$  Premere START per allungare il tempo di sgancio Premere STOP per ridurre il tempo di sgancio
	- 5 Rilasciare il pulsante MANUAL per finire

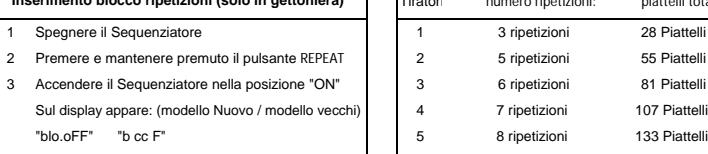

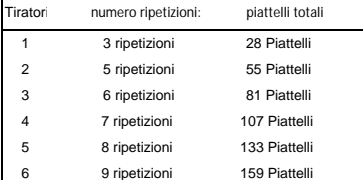

### Visione Piattelli / Test Macchine

- 
- 
- 2 Accendere il Sequenziatore nella posizione "ON" 1 Spegnere il sequenziatore C) C) Premere START per iniziare la visione piattelli

## **Inserimento blocco ripetizioni (solo in gettoniera)**

- "blo.tot" "b cc b"
- "blo.riP" "b cc C
- 4 premere START per cambiare il blocco "blo oFF" = senza blocco "blo.riP" = blocco sulle ripetizioni
	- "blo.tot" = blocco sul totale
- 5 Rilasciare il pulsante REPEAT per finire